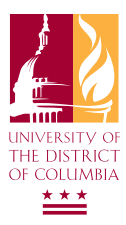

How to use the UDC Password Reset System passwordreset.udc.edu University of the District of Columbia | Office of Information Technology

The password reset system allows you to reset your UDC Computer password on your own from any computer. To use the system you must first register a set of 3 security questions with your login ID. Follow the procedure below to register your account. For questions contact the UDC IT Helpdesk at 202-274-5941.

## HOW TO REGISTER

- Visit the password reset website by typing<br>http://passwordreset.udc.edu into your web browser. (Fig .1)
- The welcome page will display, Click Registration
- 3 You will see a new page appear, click on the "Register" button (Fig. 2)
- **4** Fill in the information on the from login form. Click Continue when complete. (Fig. 3)

**STUDENTS**  Login Domain: **SMARTCHOICE** Username: Your UDC username Password: Your UDC password

**FACULTY/STAFF** Login Domain: **FIREBIRDS** Username: Your UDC username Password: Your UDC password

**Note** Your account must be unlocked and have been logged into at least once on a UDC computer before you can continue. If its locked contact the helpdesk to unlock your account first, or if it's a new account log into your account once on a UDC computer.

The system will now ask for your e-mail address and the answers to 3 ques<br>tions. Answer each question and confirm by repeating each entry. Click Register to continue. (Fig .4)

6 When complete you will receive a confirmation e-mail to the address supplied in step 5, click Exit on the next screen to complete the process. (Fig. 5)

*If you wish to unlock/reset your account now you can click Reset Account, or simply close your browser.*

## COMPLETE!

You can now use the password reset system to unlock your account at anytime by typing http://passwordreset.udc.edu into any web browser.

## Locked out and can't get to a web browser?

You can also login at any UDC computer with the following credentials to access a special portal that will allow you to unlock/reset your account.

**username |** selfhelp **password |** selfhelp **domain |** FIREBIRDS OR SMARTCHOICE

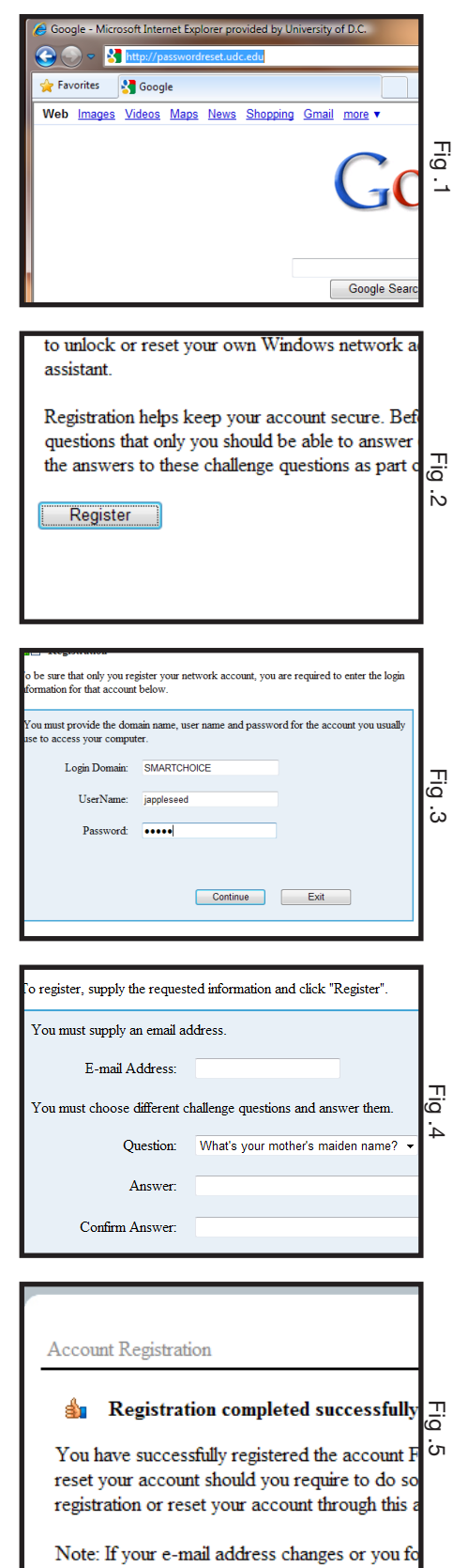